ООО «АЙСИБИКОМ»

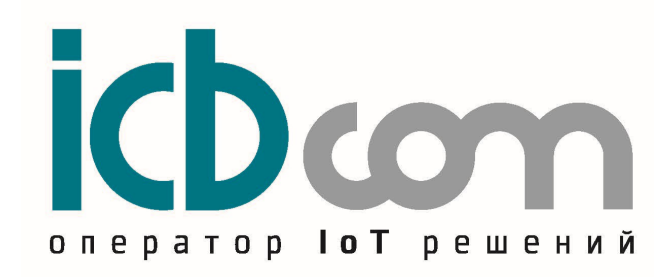

LoRaWAN модуль для счетчиков электроэнергии АИСТ-А100

РУКОВОДСТВО ПО ЭКСПЛУАТАЦИИ

Москва

# Содержание

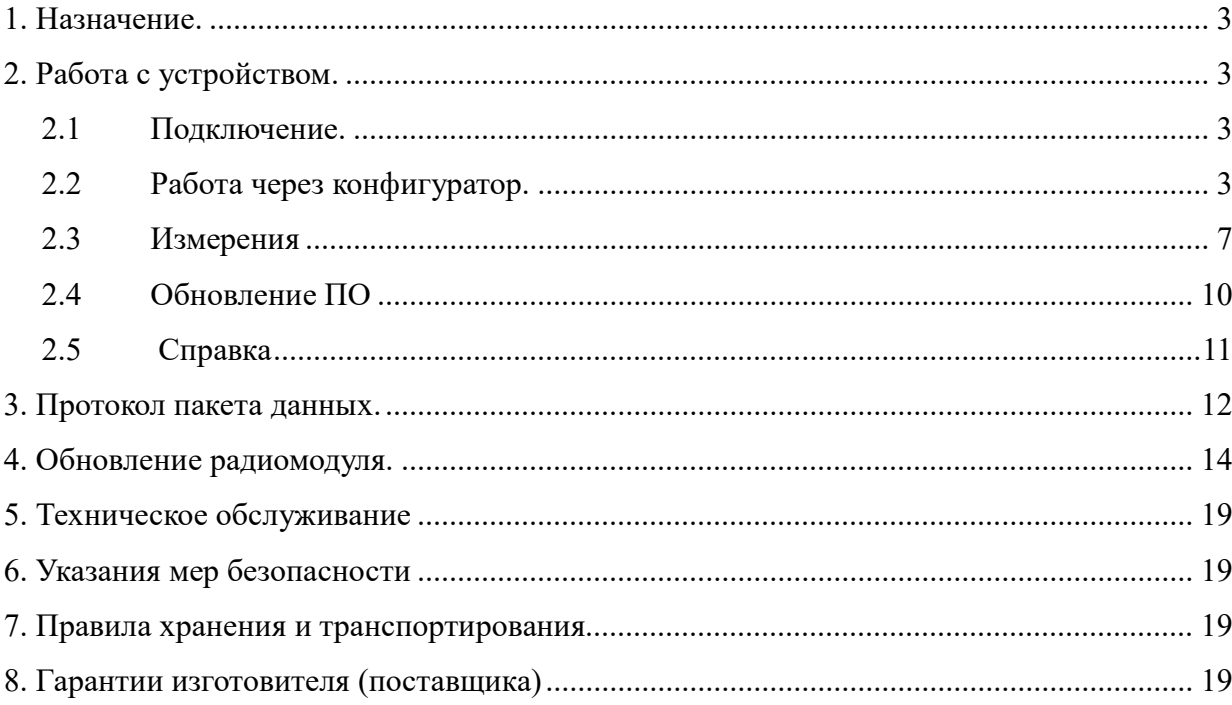

# 1. Назначение.

LoRaWAN модуль предназначен для установки на счётчик Аист-А100. Устройство позволяет осуществлять опрос счётчика с последующей посылкой данных на сервер по беспроводной сети LoRaWan.

 Радиочастотная часть устройства позволяет работать в частотном диапазоне 863- 870 МГц.

## 2. Работа с устройством.

#### 2.1 Подключение.

1. Для работы с устройством необходимо подключить устройство к счётчику:

LoRaWAN модуль устанавливается непосредственно в счётчик с подключением к соответствующему разъему.

2. После подачи питания на устройство, USB кабель необходимо подключить к устройству и открыть программу LoRaWan Конфигуратор.

#### 2.2 Работа через конфигуратор.

2.2.1 Параметры связи.

В начале необходимо задать параметры связи:

- Выбрать тип устройства;

- Выбрать Com порт, в том случае если порт не отобразился при включении, нужно обновить список портов нажатием соответствующей кнопки конфигуратора;

- Задать межбайтовый интервал;

- Задать таймаут ответа;

- Указать количество требуемых повторных запросов;

- Нажать кнопку «Открыть порт».

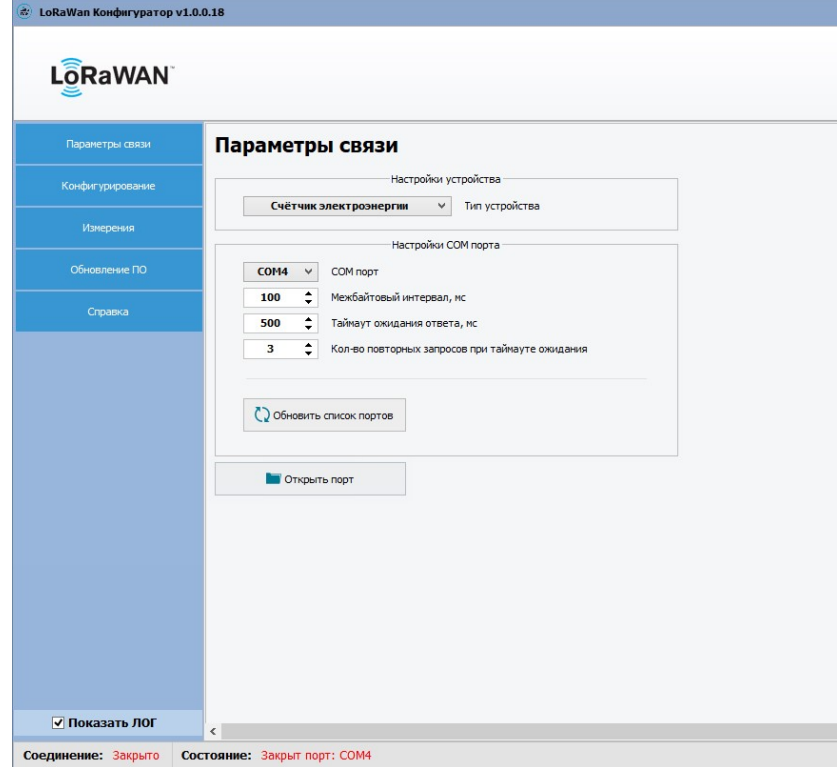

Рис. 1

В случае успеха в поле «Соединение» будет отображен статус «Открыто». Таким образом, устройство готово к работе через конфигуратор.

2.2.2 Конфигурирование.

Перейдя в меню конфигуратора «Конфигурирование» можно в подменю можно выбрать из двух пунктов:

- Дата и время.
- Настройки устройства.

2.2.3 Дата и время.

В подменю «Время» можно считать показания текущего времени счётчика нажатием кнопки «Считать».

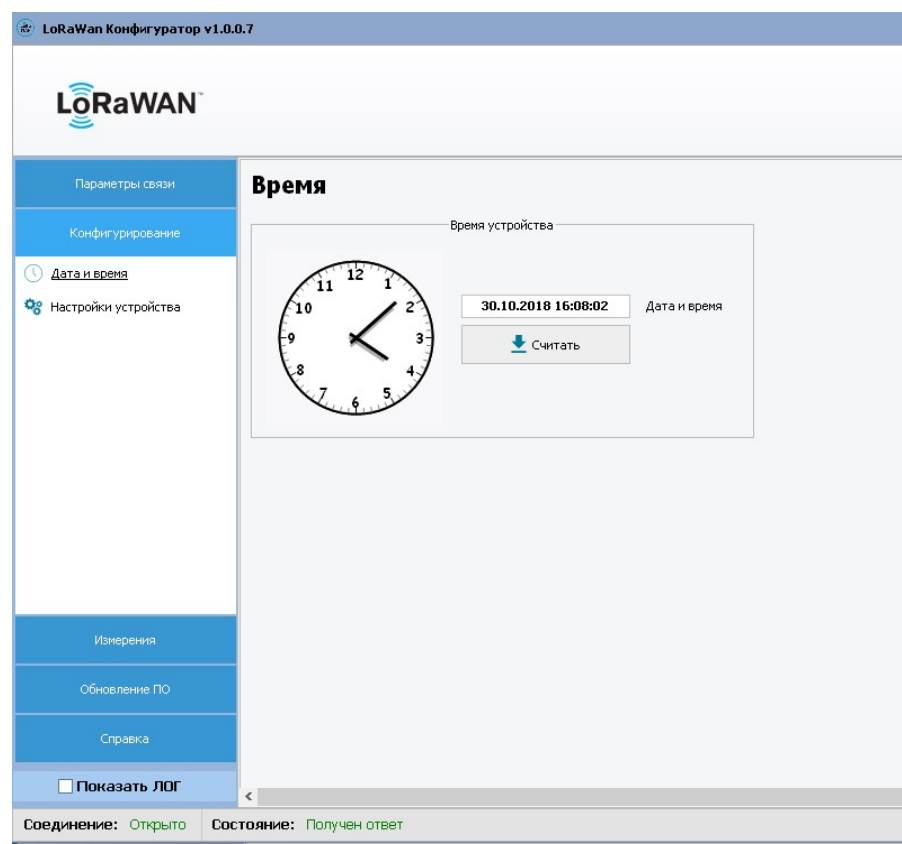

Рис. 2

# 2.2.4 Настройки устройства.

В данном разделе меню отображаются основные настройки устройства.

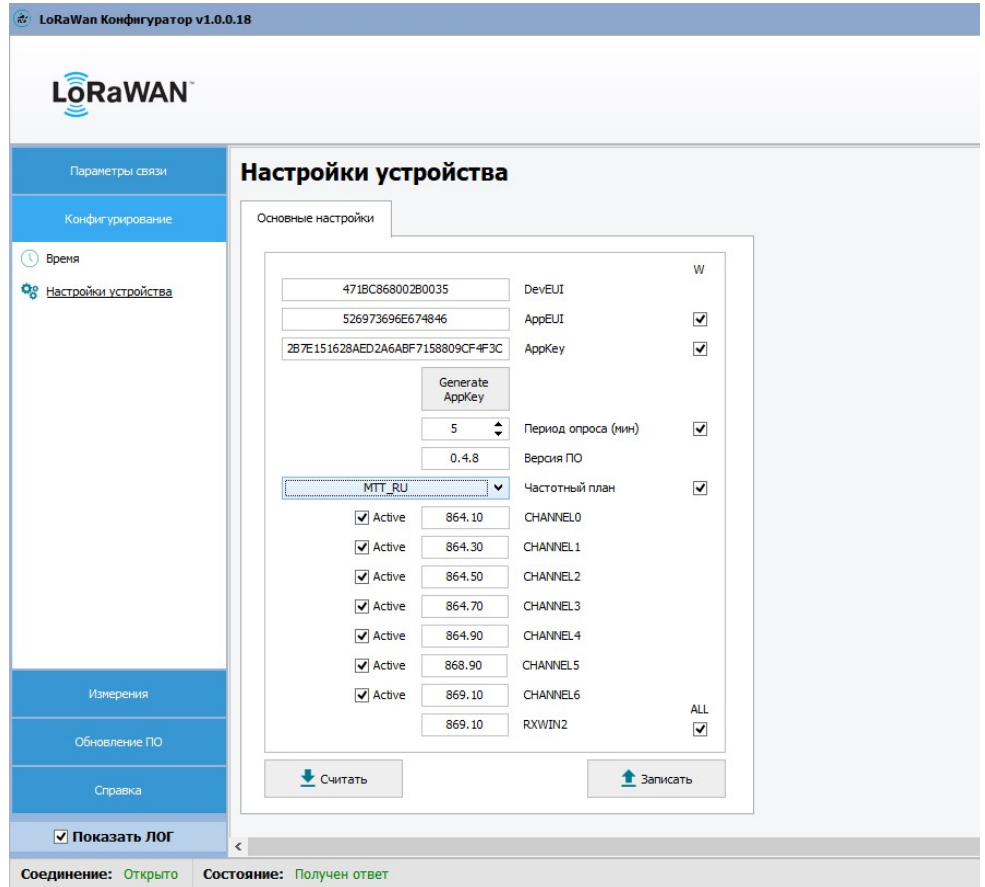

Рис. 3

Основные настройки:

- Данные радиомодуля.

 Данные, требуемые для регистрации устройства на сервере (DevEUI, AppEUI, AppKey).

- End-device identifier (DevEUI) — уникальный идентификатор, который присваивается устройству в процессе производства (64 бита).

- Application identifier (AppEUI) — уникальный идентификатор приложения (64 бита).

- Application key (AppKey) — ключ (128 бит), который используется в процессе присоединения к сети для получения сессионных ключей NwkSKey и AppSKey. - Период опроса.

 Периодичность, с который счётчик будет опрашиваться и отправляться данные на сервер. Данная величина задается в пределах от 5 до 1440 минут. - Версия ПО.

Версия программного обеспечения устройства.

- Частотный план.

 В данном поле предоставляется возможность выбрать частотный план из предустановленных ранее: VEGA\_RU, VEGA\_EU, MTT\_RU, CUSTOM. Выбрав один из указанных частотных планов, конфигуратор автоматически заполнит поля каналов. Для частотного плана «CUSTOM» необходимо задавать частоты из диапазона 863 — 870 МГц. Также присутствует возможность выбирать необходимое количество активных каналов, установкой галочки напротив соответствующего канала.

Значения параметров по умолчанию:

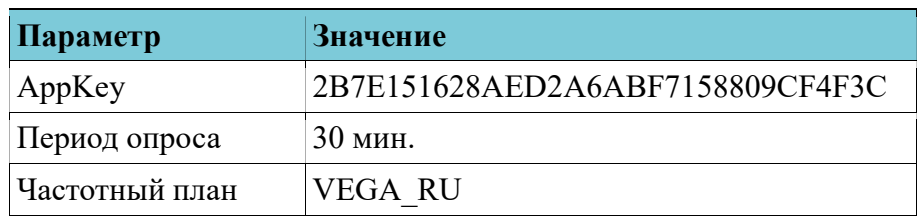

Для того, чтобы посмотреть настройки подключенного устройства необходимо нажать кнопку «Считать». В результате поля заполнятся данными. Если установить галочку в поле «Показать ЛОГ», будет отображаться обмен данными между ПК и устройством. Для изменения настроек необходимо напротив нужного поля установить галочку, ввести требуемое значение и нажать кнопку «Записать».

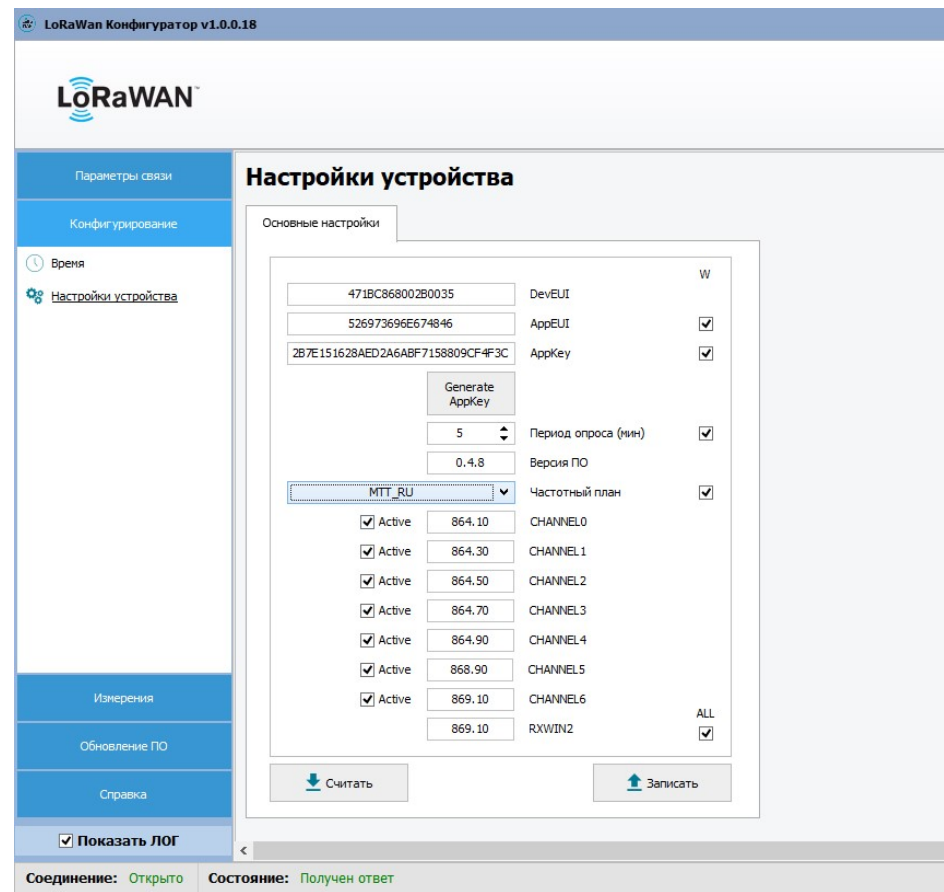

Рис. 4

### Частотные планы:

### Таблица №1

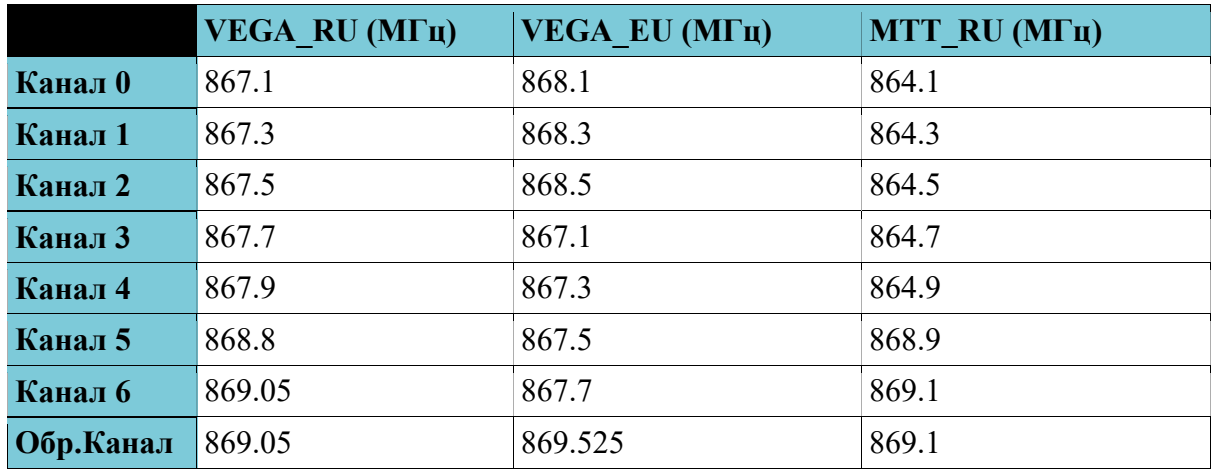

# 2.3 Измерения

Перейдя в меню конфигуратора «Измерения», можно выбрать требуемый тип измерений:

- Мгновенные значения и энергия;

- Профиль мощности.

| Мгновенные значения и энергия<br>Параметры связи |                   |          |                     |                                       |                       |  |
|--------------------------------------------------|-------------------|----------|---------------------|---------------------------------------|-----------------------|--|
| <b>Наименование</b><br>Конфигурирование          |                   | Значение |                     |                                       |                       |  |
| Модель                                           |                   | M230     |                     |                                       |                       |  |
| Серийный номер<br>Измерения                      |                   | 16962432 |                     |                                       |                       |  |
| Дата и время                                     | 10.01.19 10:22:50 |          |                     |                                       |                       |  |
| Мгновенные значения и<br><b>Наименование</b>     | Фаза А            |          | Фаза В Фаза С Сумма |                                       |                       |  |
| Профиль мощности<br>Активная мощность, Р (кВт)   | 0.01              | 0.00     | 0.00                | 0.01                                  |                       |  |
| Реактивная мощность, Q (квар)                    | $-0.02$           | 0.00     | 0.00                | $-0.02$                               |                       |  |
| Полная мощность, S (кВА)                         | 0.02              | 0.00     | 0.00                | 0.02                                  |                       |  |
| Коэффициент мощности                             | 0.54              |          | 0.00                | 0.54                                  |                       |  |
| Напряжение, U (B)                                | 237.33            | 0.00     | 9.29                | ÷                                     |                       |  |
| Ток, $I(A)$                                      | 0.09              | 0.00     | 0.00                | $\overline{a}$                        |                       |  |
| Частота, F (Гц)                                  | 50.00             |          |                     |                                       |                       |  |
| Коэффициент трансформации тока                   | 1                 |          |                     |                                       |                       |  |
| Коэффициент трансформации напряжения             | $\mathbf{1}$      |          |                     |                                       |                       |  |
| Наименование                                     |                   |          |                     | Тариф 1 Тариф 2 Тариф 3 Тариф 4 Сумма |                       |  |
| Сумма прямой и обратной активной энергии         |                   |          |                     |                                       | 937.66                |  |
| Прямая активная энергия (кВт*ч)                  | 644.83            | 292.83   | 0.00                | 0.00                                  | 937.66                |  |
| Обратная активная энергия (кВт*ч)                |                   |          |                     |                                       | ٠                     |  |
| Прямая реактивной энергии (квар*ч)               |                   |          |                     |                                       | 10.47                 |  |
| Обратная реактивной энергии (квар*ч)             |                   |          |                     |                                       |                       |  |
| • Считать<br>Обновление ПО                       |                   |          |                     |                                       | • Отправить на сервер |  |

Рис. 5

#### 2.3.1 Мгновенные значения и энергия

 В подменю «Мгновенные значения и энергия» нажатием на соответствующую кнопку можно считать мгновенные значения параметров счётчика. Кроме того, можно считать показания энергии счётчика, нажатием на соответствующую кнопку. Нажатие на кнопку «Отправить на сервер» приведет к тому, что будет инициирован опрос счётчика с последующей отправкой данных на сервер.

### 2.3.3 Профиль мощности

 В подменю «Профиль мощности» можно считать профиль счётчика за определенный день, для этого нужно в поле «Кол-во дней назад» указать количество дней, а затем нажатием на соответствующую кнопку, считать профиль. Нажатие на кнопку «Отправить на сервер» приведет к тому, что будет инициирован опрос счётчика с последующей отправкой данных на сервер.

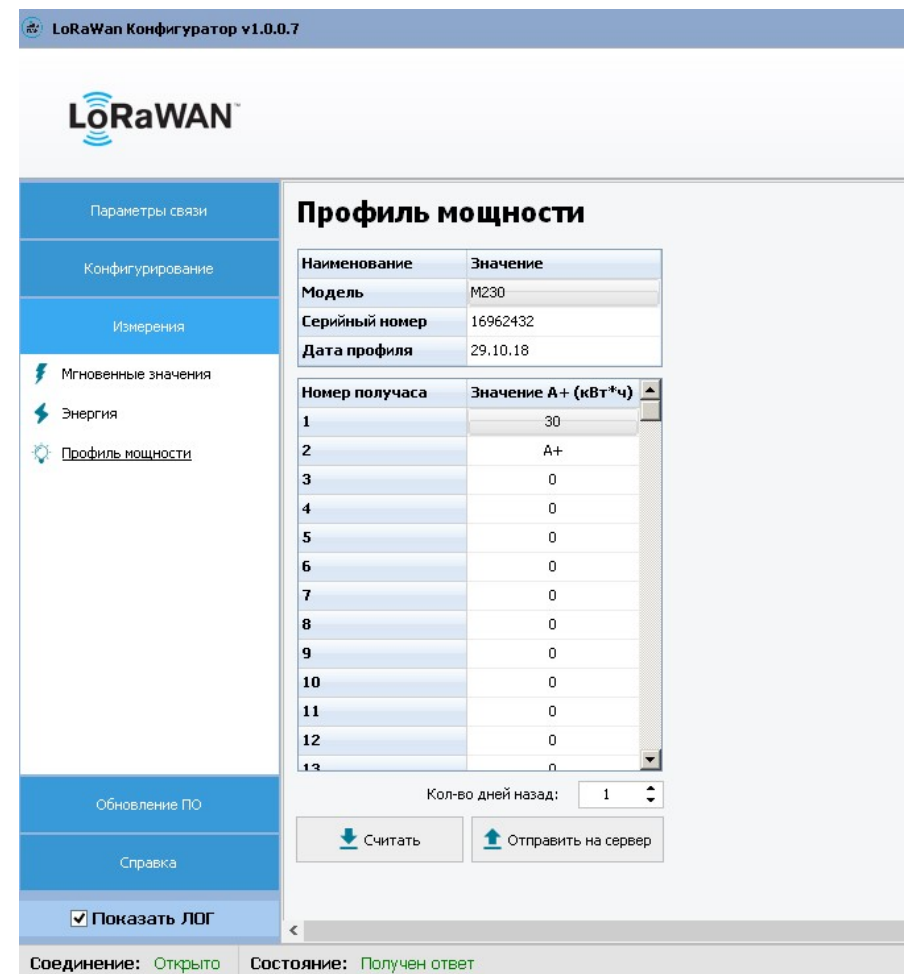

Рис. 6

#### Важно!

Отправка данных через подменю «Энергия» и «Мгновенные значения» инициирует отправку сразу 2-х пакетов с энергией или мгновенными значениями. В свою очередь, отправка данных из подменю «Профиль мощности» инициирует отправление только одного пакета с показаниями профиля.

Процесс отправки отображается в новом окне:

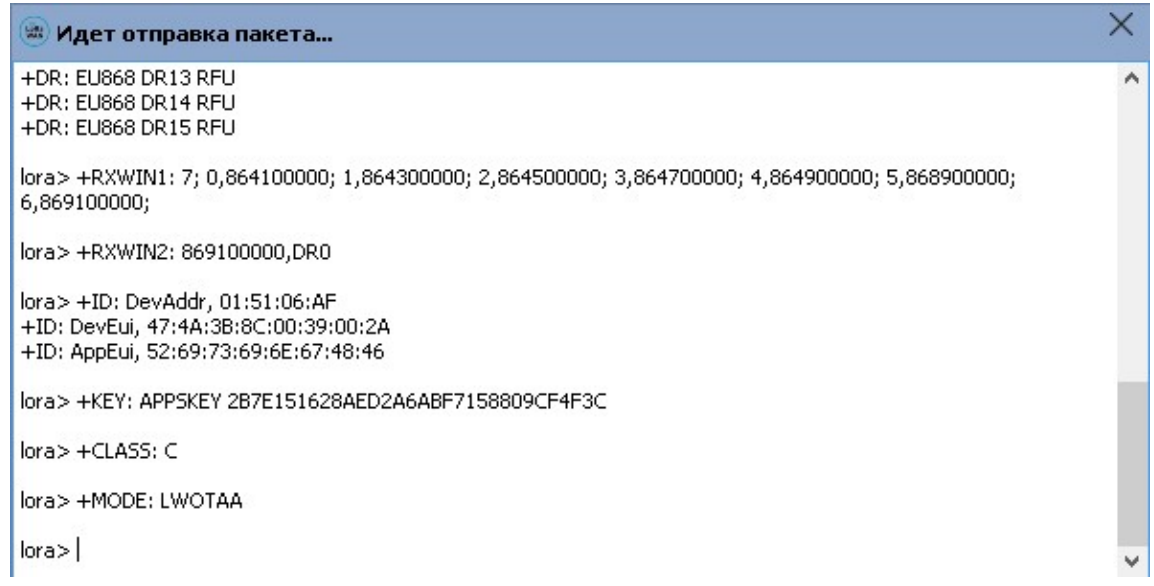

Рис. 7

Сообщение об успешной отправке на сервер:

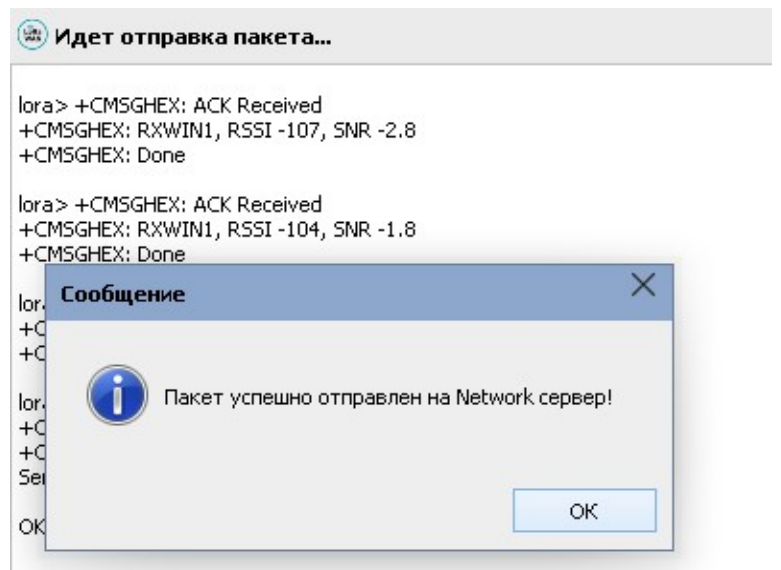

Рис. 8

## 2.4 Обновление ПО

Для обновления устройства на новую прошивку требуется:

- Открыть подменю «Обновление ПО»;
- Указать файл прошивки;
- Нажать кнопку «Обновить ПО».

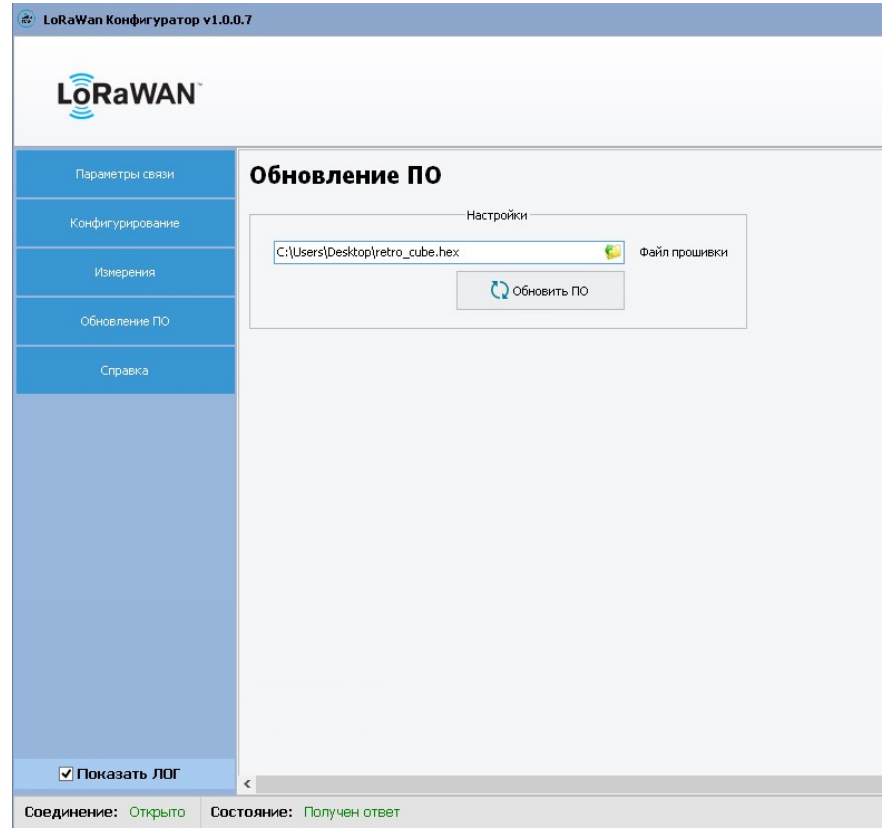

Рис. 9

После нажатия кнопки «Обновить ПО» будет выведено следующее сообщение:

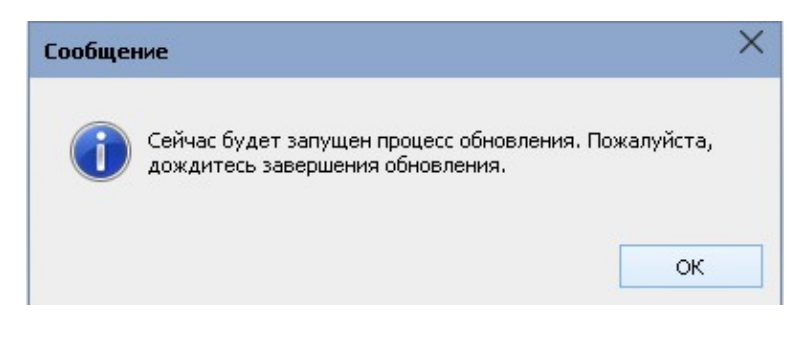

Рис. 10

Для продолжения требуется нажать кнопку «ОК», будет запущен процесс обновления.

| E E:\Lora-Config\upgrade_tool\STMFlashLoader.exe                                                                                         |                                                                                                    |                                                         |                                                                                             |                                                                                                    |                                                                                                    | $ \Box$ $\times$         |
|----------------------------------------------------------------------------------------------------|----------------------------------------------------------------------------------------------------|---------------------------------------------------------|---------------------------------------------------------------------------------------------|----------------------------------------------------------------------------------------------------|----------------------------------------------------------------------------------------------------|--------------------------|
| Opening Port<br>Set Dtr line<br>Reset Rts line<br>Activating device                                                                      |                                                                                                    |                                                         | LOK <sub>1</sub><br><b>[OK]</b><br><b>[OK]</b>                                              | <b>[OK]</b>                                                                                                    |                                                                                                    |                          |
| <b>ERASING</b><br><b>State State</b><br>erasing all pages                                                                                |                                                                                                    |                                                         |                                                                                             | LOK1                                                                                                    |                                                                                                    |                          |
| DOWNLOADING<br>downloading<br>down loading<br>down loading<br>down loading<br>down loading<br>downloading<br>down loading<br>downloading | page/sector 0<br>page/sector 1<br>page/sector 2<br>page/sector 3<br>page/sector 4<br>page/sector 5<br>page/sector 6<br>page/sector 7 | C0x<br>$e_0$<br>C0x<br>$e_0$<br>eox<br>C0x<br>C0x<br>Ox | 8000000<br>8000400<br>8000800<br>8000C00<br>8001000<br>8001400<br>8001800<br><b>8001C00</b> | $size 1.00$ $(KB)$<br>$size 1.00$ $(KB)$<br>$size 1.00$ $(KB)$<br>size $1.00$ $(KB)$<br>size $1.00$ $(KB)$<br>size 1.00(KB)<br>$size 1.00$ $(KB)$<br>size $1.00$ $(KB)$ | LOK 1<br>LOR <sub>1</sub><br>LOK 1<br><b>LOK1</b><br>[OK]<br><b>LOK1</b><br><b>LOK1</b><br><b>LOK1</b> |                          |
|                                                                                                    |                                                                                                    |                                                         |                                                                                             |                                                                                                    |                                                                                                    | $\overline{\phantom{a}}$ |

Рис. 11

#### Важно!

Дождитесь окончания процесса обновления, в противном случае работоспособность устройства не гарантируется.

Успешному результату процесса обновления соответствует сообщение:

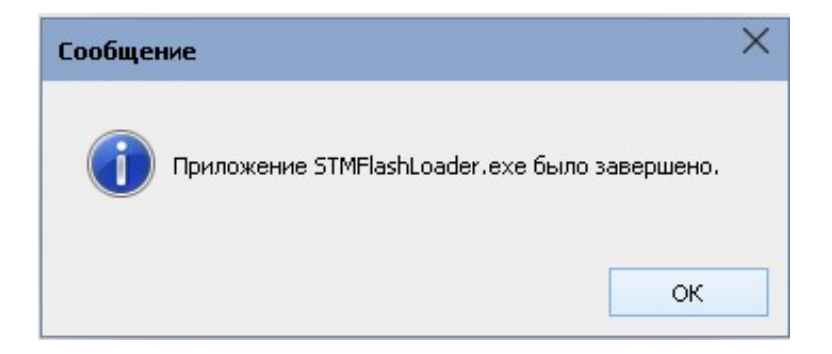

Рис. 12

## 2.5 Справка

В подменю «Справка» выводится информация:

- Версия конфигуратора;
- Последняя дата изменения;
- Информация о разработчике и данные для обратной связи.

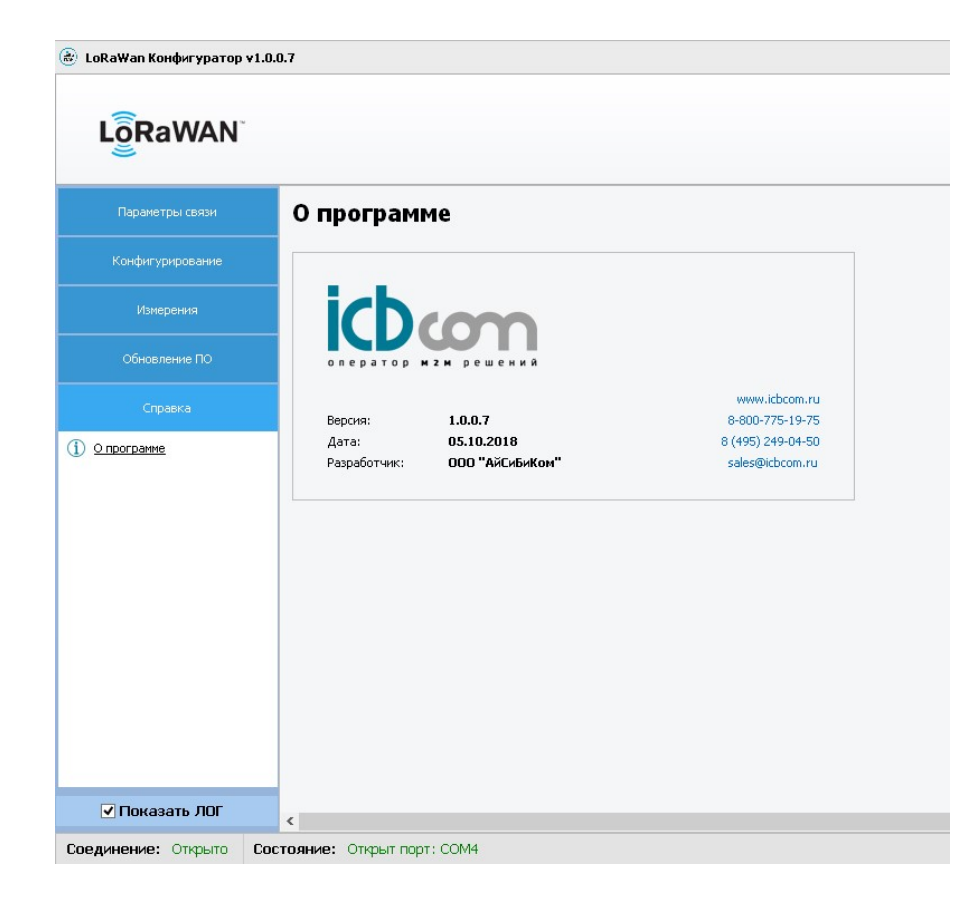

Рис. 13

### 3. Протокол пакета данных.

Данные отправляемые на сервер отправляются в HEX-формате. Общий вид пакета отображен в таблице №2.

Таблица № 2

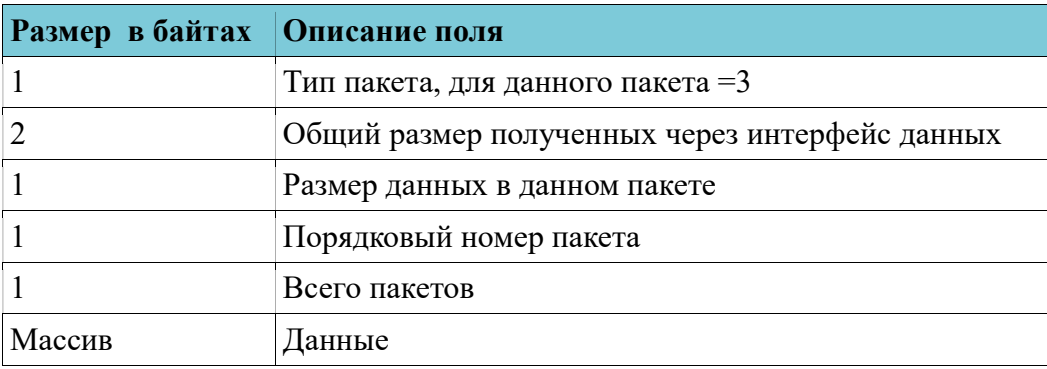

Пакет мгновенных значений:

### \$ACTUALPCV,,M230,16962432,110718131520,1,1,229.32,0.00,8.90,0.00,0.00,0.00,0.00,0.0 0,0.00,0.00,0.00,0.00,0.00,0.00,0.00,0.00,0.00,0.00,0.00,0.00,0.00,0.00,50.01\*3D

# Таблица №3

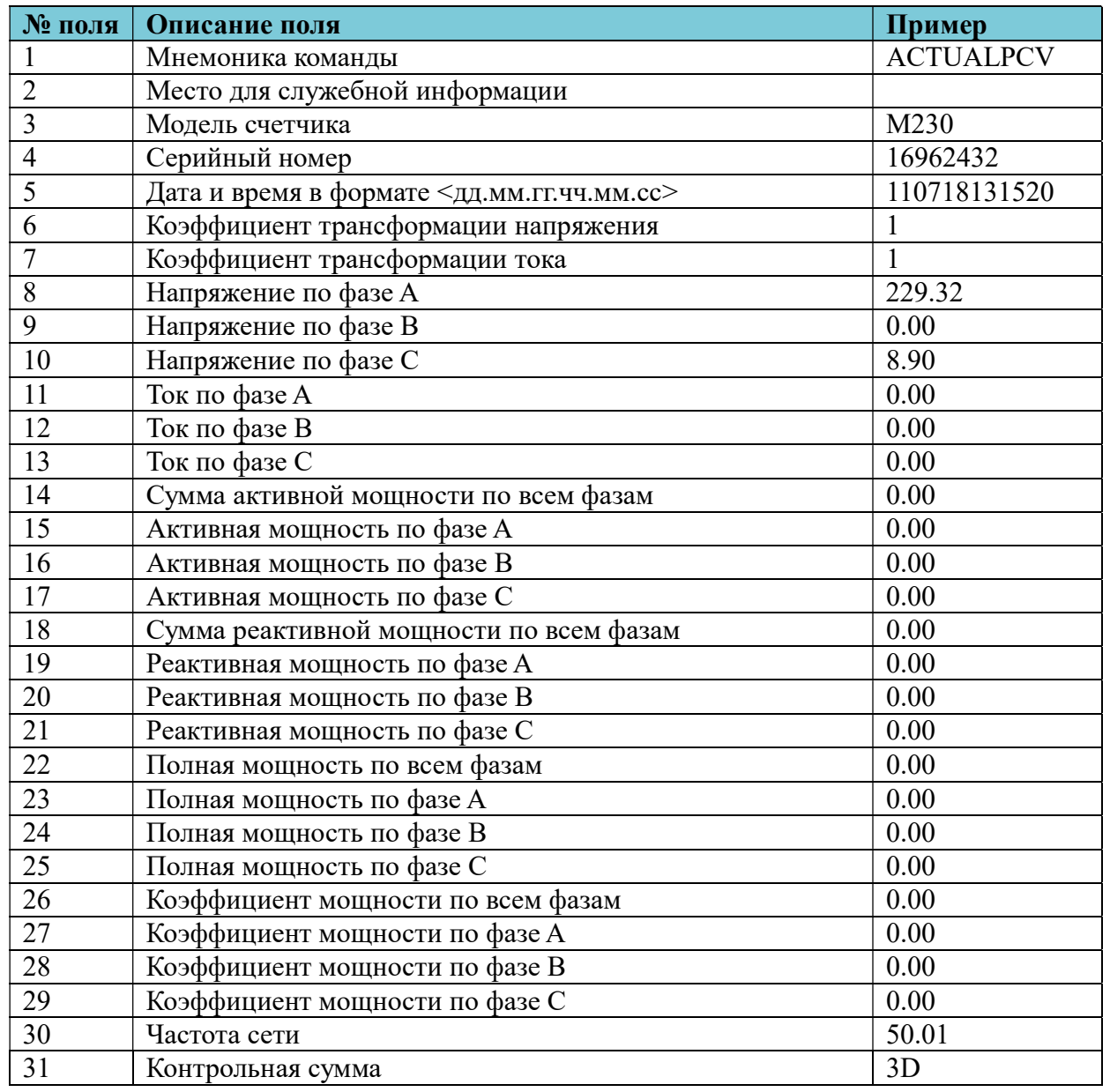

Пакет значений энергии:

# \$ACTUALE,,M230,16962432,090718181741,1,1,936.01,936.01,-,10.47,-,643.71,292.31,0.00, 0.00\*39

Таблица №4

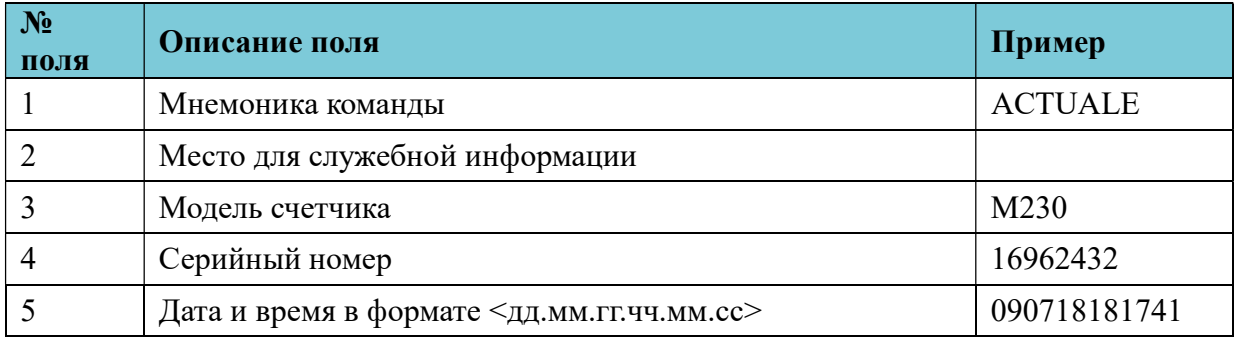

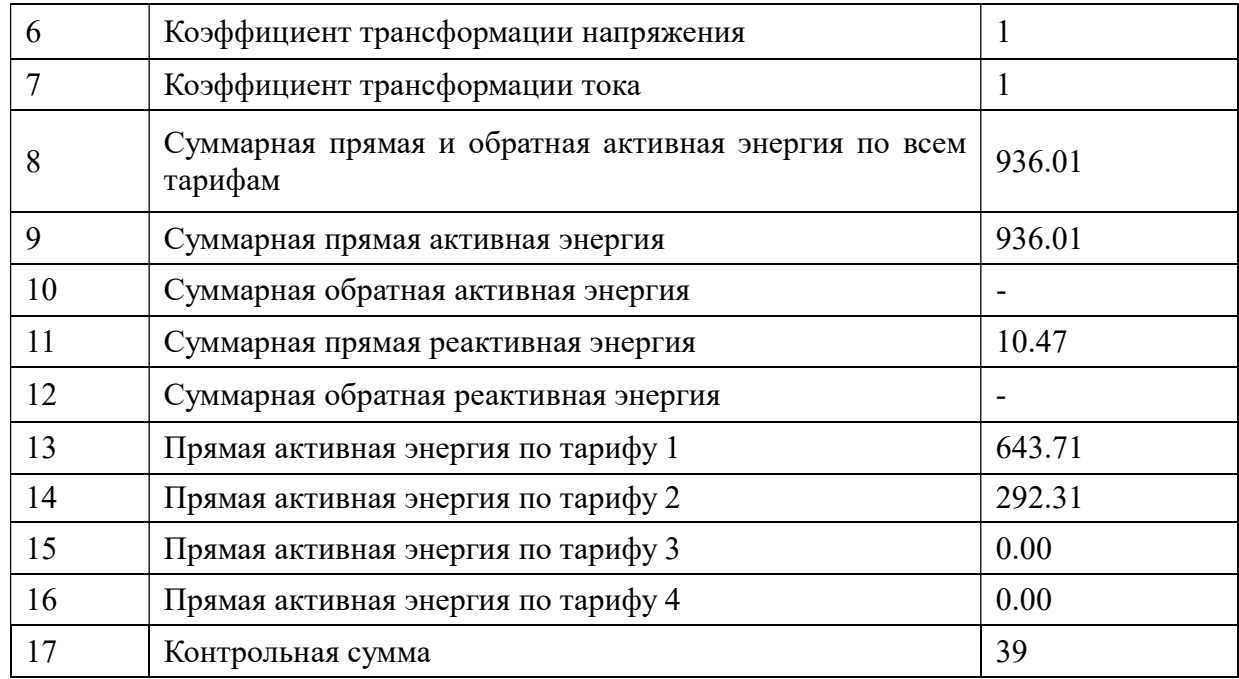

Пакет значений профиля мощности:

# \$PROFILE,,M230,16962432,050918,30,A+,0,0,0,0,0,0,0,0,0,0,0,0,0,0,0,0,0,0,0,0,0,0,0,0,0,0, 0,0,0,0,0,0,0,0,0,0,0,0,0,0,0,0,0,0,0,0,0,0\*54

Таблица №5

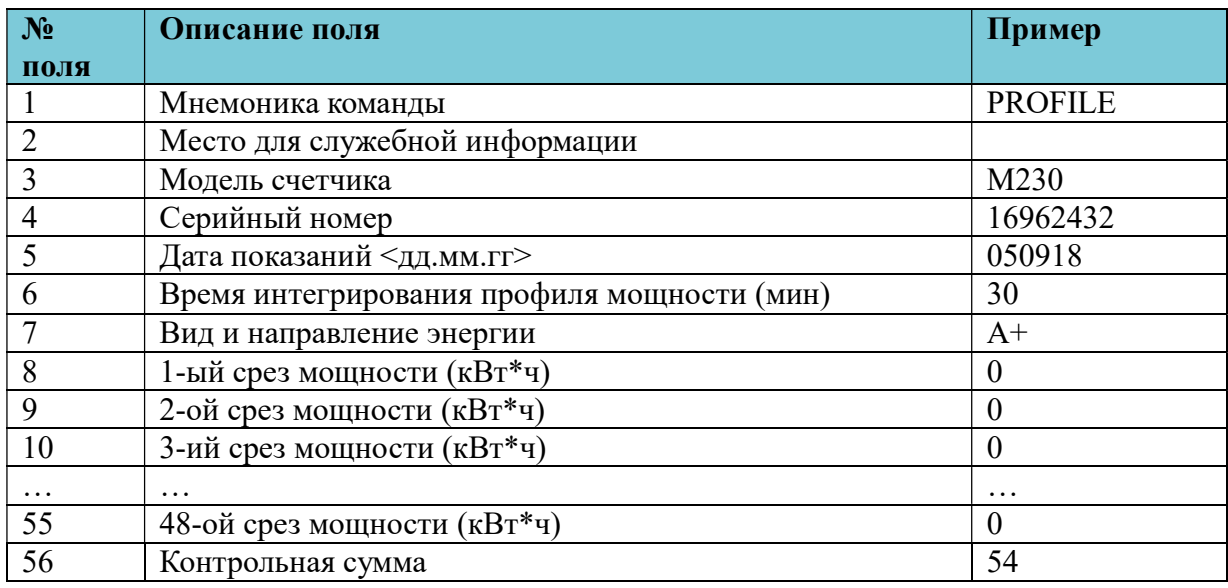

### 4. Обновление радиомодуля.

- 4.1 Подключение
	- 1) Подайте питание на устройство.
	- 2) Подключите устройство к компьютеру с помощью USB-кабеля.
	- 3) Подключитесь к устройству через программу Hercules.
		- Настройки порта:
		- $-$  Baud = 115200.
		- Data Size  $= 8$ .
- Patity = None.
- 4.2 Обновление
- 1) В программе введите команду "&reinit=0" и дождитесь ответа «ОК»

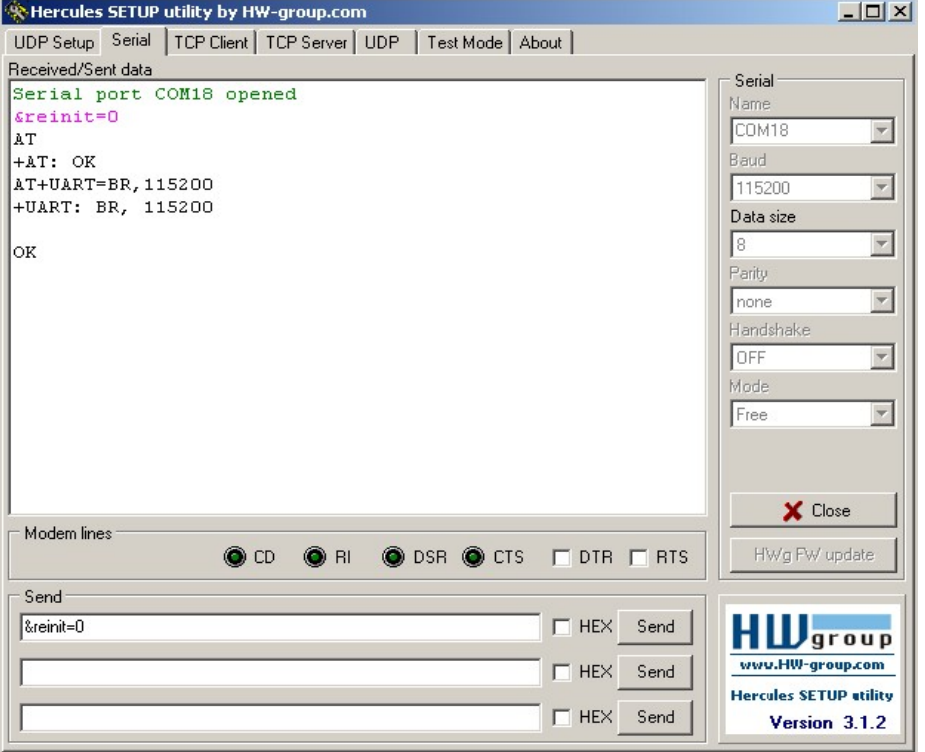

Рис. 14

2) Подайте команду "&update". Затем подайте команду "AT+DFU=ON\$0d\$0a" и закройте соединение в программе Hercules.

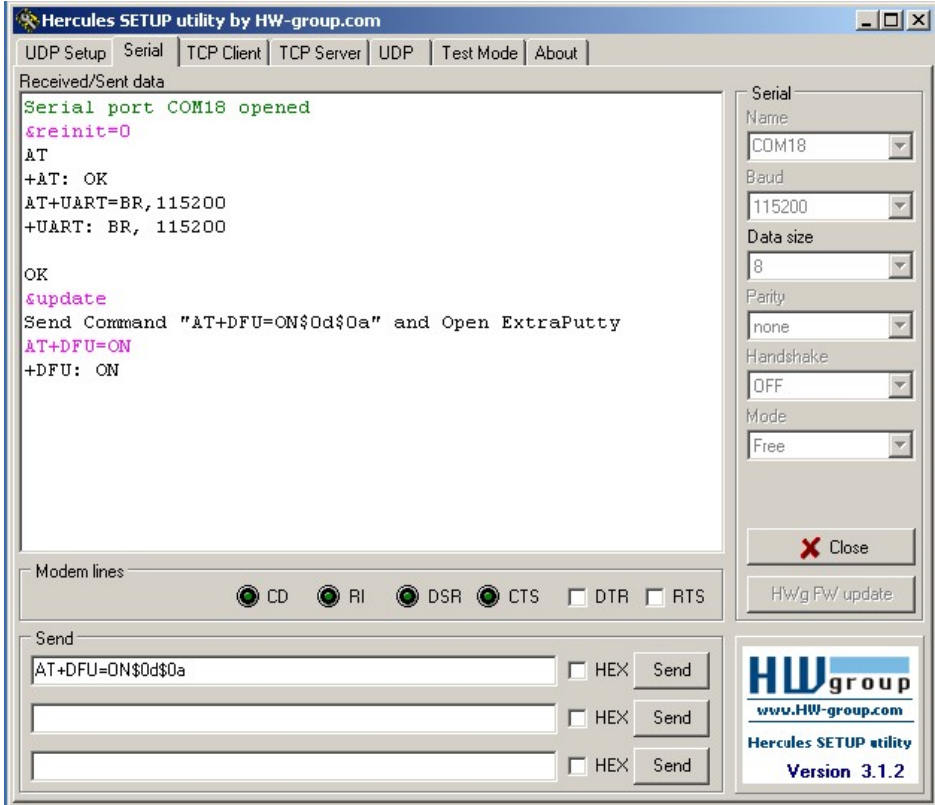

Рис. 15

3) Откройте ExtraPutty. Для подключения к устройству выберите Serial и задайте аналогичные пункту 1.3 настройки порта и откройте порт.

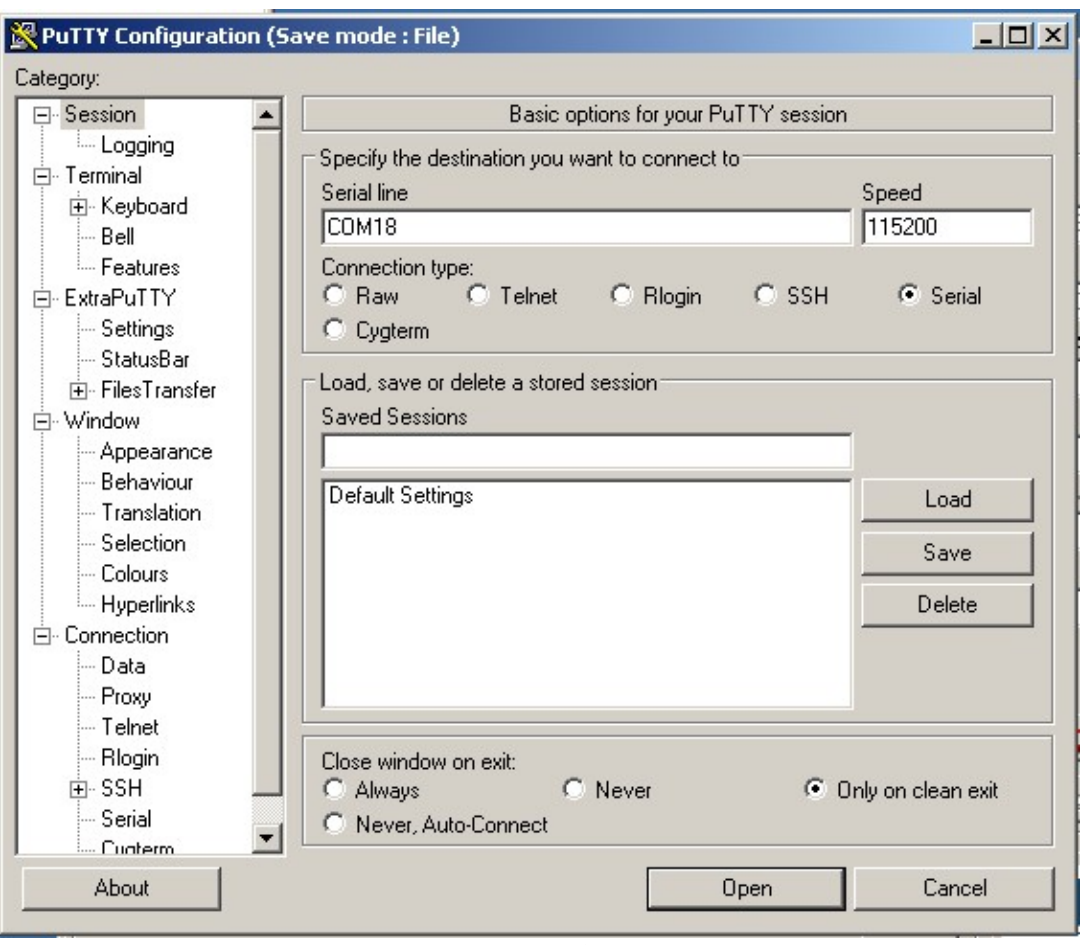

Рис. 16

В режиме "Bootloader Mode" устройство будет периодически посылать символ

"C".

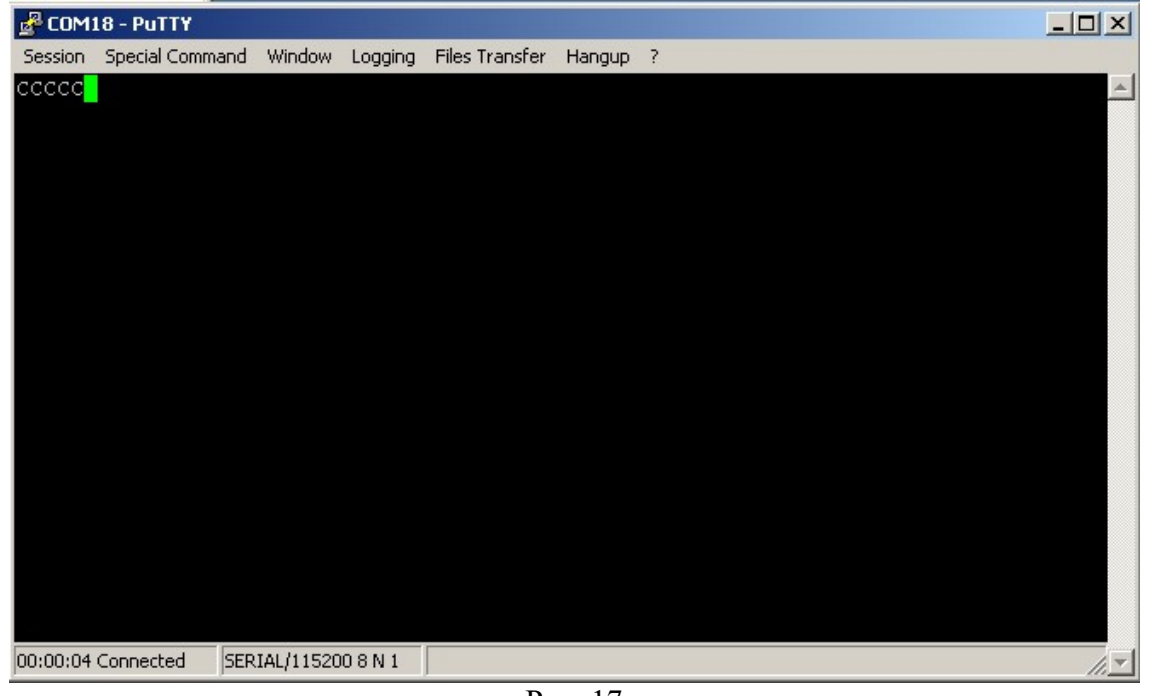

Рис. 17

4) В ExtraPutty перейдите во вкладку "File Transfer-> Ymodem-> Send", затем выберите необходимый файл в "BIN" формате.

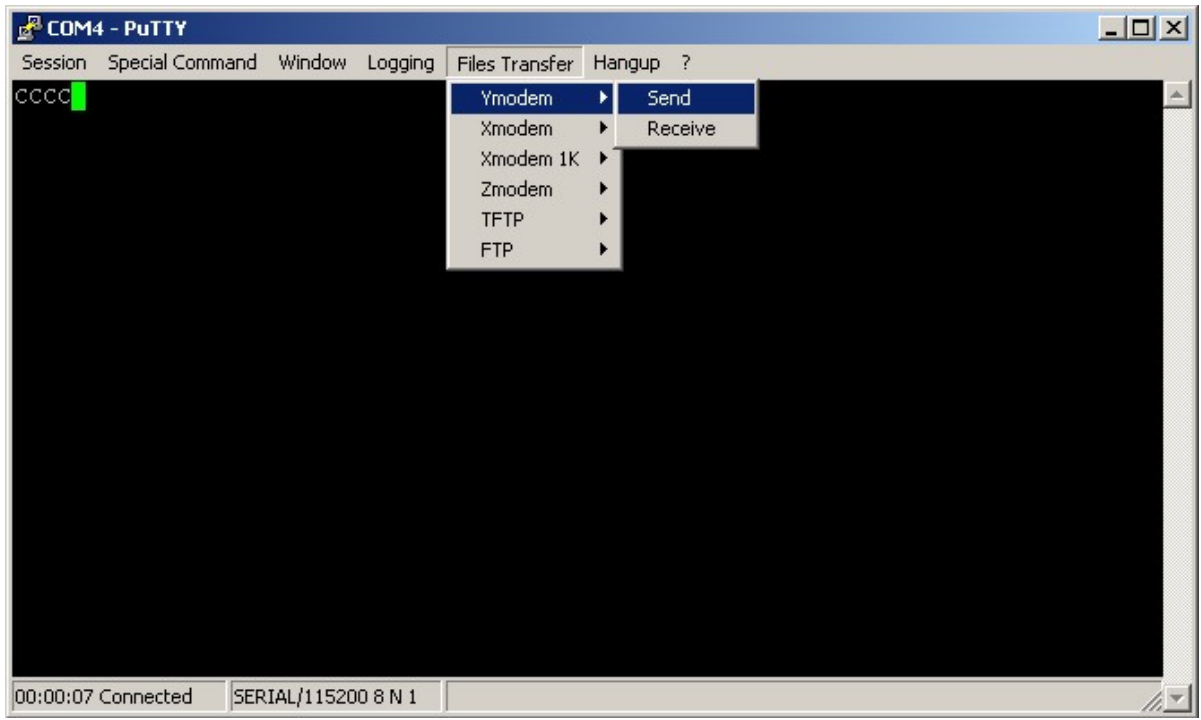

Рис. 18

5) Дождитесь окончания обновления, в случае успешности окончания процесса будет выведено сообщение "Firmware upgrade successfully".

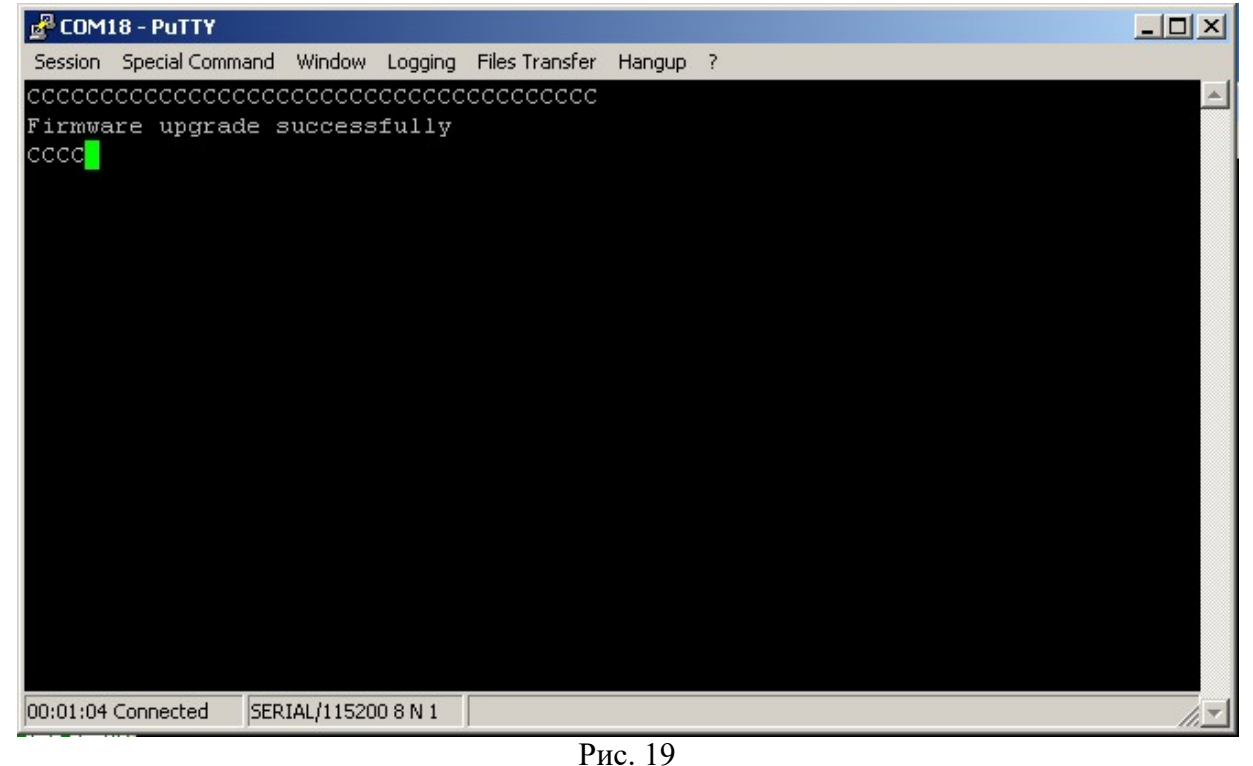

6) Закройте ExtraPutty. Перезагрузите устройство по питанию.

# Важно!

USB-кабель перед включением должен быть отключен, иначе модуль войдет в "Boot Mode".

7) Снова подключитесь через Hercules, введите команду "&reinit=1" и дождитесь ответа "OK".

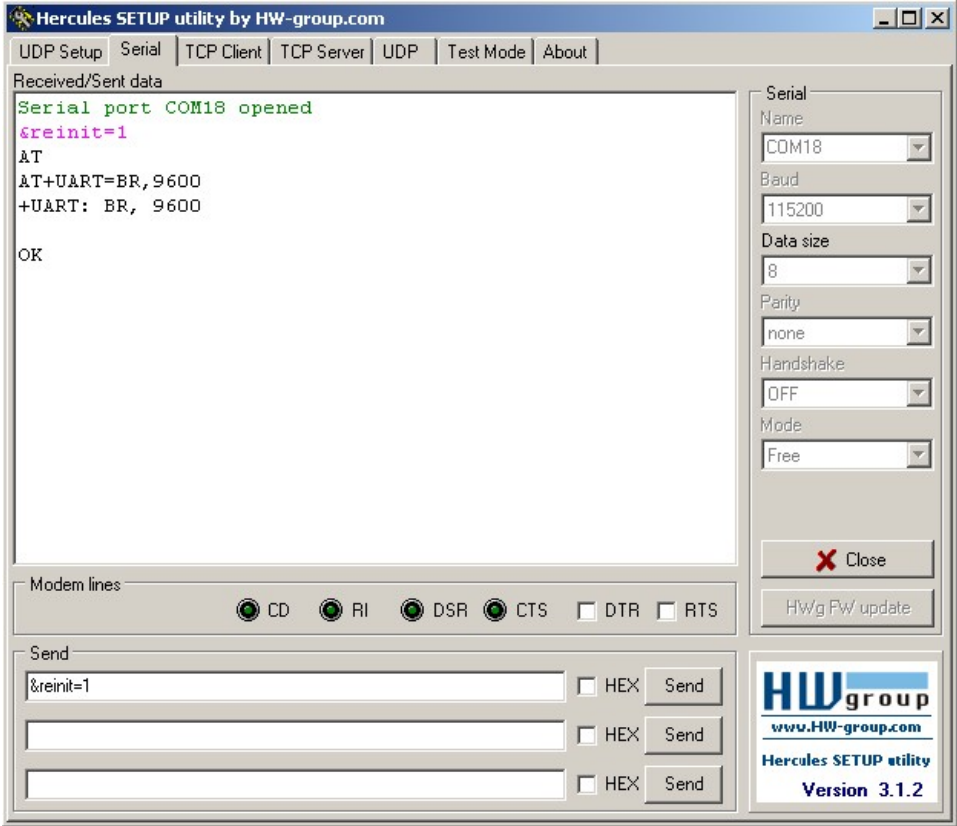

# Рис. 20

8) Перезагрузите устройство по питанию.

9) Снова подключитесь через Hercules, введите команду "&about" и дождитесь

ответа, в ответе все поля должны быть заполнены.

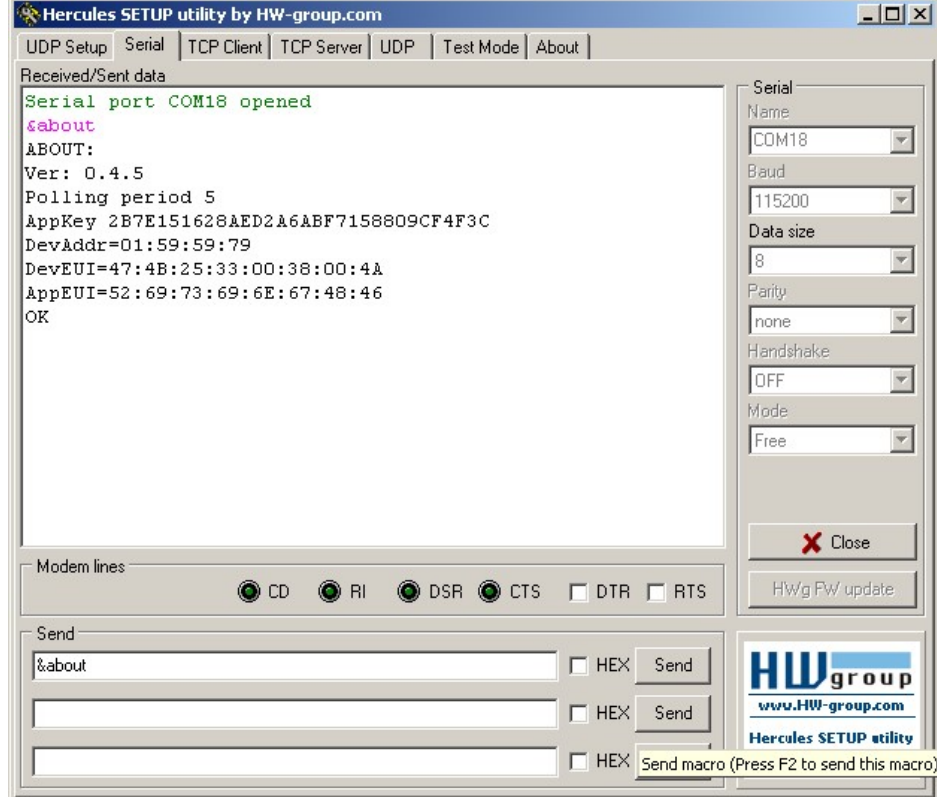

Рис. 21

Обновление радиомодуля завершено.

#### 5. Техническое обслуживание

Модуль является необслуживаемым изделием и рассчитан на работу в течение неопределённого времени при условии соблюдения условий эксплуатации: стабильное электропитание в заданном диапазоне напряжений, влажность и температура воздуха, неагрессивная газовая среда, отсутствие ударных воздействий и вибраций. Внутри корпуса регистратора нет никаких частей, требующих периодического осмотра и/или профилактики.

#### 6. Указания мер безопасности

 При монтаже и эксплуатации прибора необходимо руководствоваться «Правилами эксплуатации электроустановок потребителей», утвержденными Минэнерго России 13.01.2003г и межотраслевыми правилами по охране труда. Помещение, в котором устанавливается прибор, должно отвечать требованиям, изложенным в «Правилах устройства электроустановок» (Главгосэнергонадзор России, М., 1998г.).

#### 7. Правила хранения и транспортирования

Климатические условия транспортирования должны соответствовать следующим условиям:

- температура окружающего воздуха от минус  $50^0C$  до плюс  $50^0C$ ;
- относительная влажность воздуха до 98% при 25<sup>0</sup>С;
- атмосферное давление от 84,0 до 107,0 кПа (от 630 до 800 мм рт. ст.).

Прибор может транспортироваться всеми видами транспорта (в крытых вагонах, закрытых автомашинах, контейнерах) в соответствии с «Правилами перевозки грузов» (издательство «Транспорт», 1983г).

Хранение прибора должно производиться только в упаковке предприятияизготовителя в отапливаемых помещениях при температуре воздуха от +5°С до +40°С и относительной влажности воздуха не более 80%. В помещениях для хранения не должно быть агрессивных примесей (паров кислот, щелочей), вызывающих коррозию.

#### 8. Гарантии изготовителя (поставщика)

Предприятие-изготовитель гарантирует соответствие прибора техническим условиям при соблюдении условий транспортирования, хранения, монтажа и эксплуатации.

Гарантийный срок эксплуатации прибора устанавливается 1 год, считая с даты передачи прибора в эксплуатацию.

Изготовитель в период гарантийного срока эксплуатации прибора имеет право осуществлять надзор за правильностью эксплуатации с целью повышения качества и эффективности эксплуатации.

Вышедшие из строя в течение гарантийного срока эксплуатации узлы прибора подлежат замене или ремонту силами предприятия-изготовителя за счет средств изготовителя.

#### Важно!

Пользователь лишается права на безвозмездный ремонт в гарантийный период в случае нарушения пломб, при механических повреждениях пользователем, если устранение неисправностей прибора производилось лицом, не имеющим права выполнения ремонта и технического обслуживания.